# ForwardHealth Portal Basics for New Users Introduction, and Resources

Part 1 of 3 training sessions

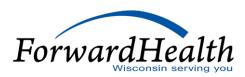

# Introduction and Resources

## Agenda

- Technical Aspects of the ForwardHealth Portal
- Portal User Tips
- Provider Enrollment
- Public Portal Home Page
- Public Managed Care Organization (MCO) Area of the Portal
- Public Member Area of the Portal
- Public Provider Area of the Portal
- Secure Area of the Portal
- Managing Portal Accounts
- Portal Timeouts

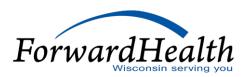

## Agenda (Cont.)

- Maximum Allowable Fee Schedules
- Remittance Advices (RAs)
- ForwardHealth Updates
- Email Subscriptions
- ForwardHealth Online Handbook
- Sections and Chapters
- o Tools
- Provider Resources
- Communications

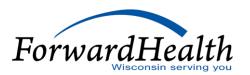

## Technical Aspects of the Portal

The Portal is accessible through most web browsers at <a href="https://www.forwardhealth.wi.gov/">www.forwardhealth.wi.gov/</a> and:

- o Can run on a Windows- or Apple-based system.
- o Is most efficient with a high-speed internet connection.
- o Can be accessed 24 hours a day, seven days a week.

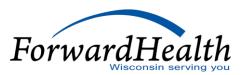

## Portal User Tips

- An asterisk next to a field indicates a required field.
- A "?" indicates that Help information is available.
- A browser's Back feature will not work on the Portal.
- Pages display either the path or a Go Back button.
- The ForwardHealth logo returns users to the Portal home page.

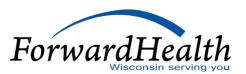

### Provider Enrollment

- Providers enrolled in Medicaid, Wisconsin Chronic Disease Program (WCDP), Wisconsin Well Woman Program (WWWP), or Wisconsin AIDS Drug Assistance Program (ADAP) can obtain a secure Portal account and be reimbursed for services.
- Providers enroll for Wisconsin Medicaid, BadgerCare Plus, ADAP, or SeniorCare via the public area of the Portal.
- Providers request enrollment materials to enroll as a WCDP or WWWP provide

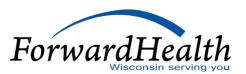

## Provider Enrollment (Cont.)

#### **Medicaid Provider Enrollment via the Portal**

- Providers apply for enrollment by selecting the Become a Provider link on the Portal home page.
- The Provider Enrollment home page contains links to important enrollment information.

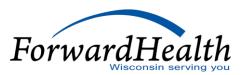

## Public Portal Home Page

### The Portal home page:

- Is the most general of all the public areas of the Portal.
- Contains links to information for all types of users.
- Contact link (Providers submit written inquiries to Provider Services.)

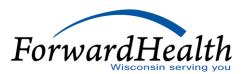

# Public Portal Home Page (Cont.)

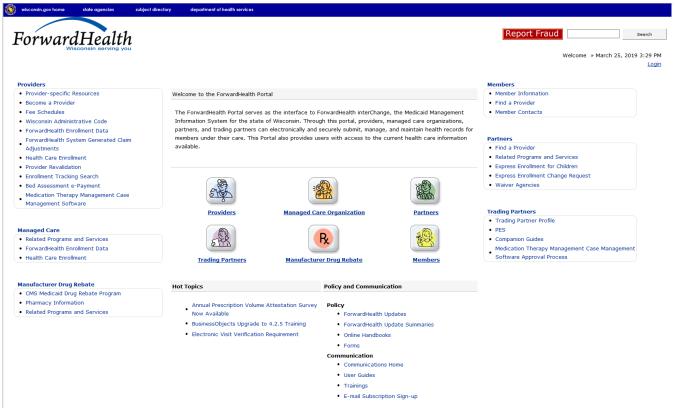

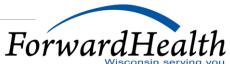

## Public MCO Area of the Portal

The public MCO area of the Portal contains links to:

- Related Programs and Services
- ForwardHealth Enrollment Data
- Health Care Enrollment Data

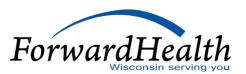

## Public Member Area of the Portal

The public Member area of the Portal contains links to:

- Member Information
- Find a Provider
- Member Contacts
- New Medicare Cards Are Coming

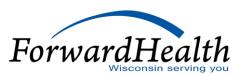

## Public Provider Area of the Portal

The public Provider area of the Portal contains links to:

- Provider-specific Resources
- o Become a Provider
- Fee Schedules
- Wisconsin Administrative Code
- ForwardHealth Enrollment Data
- ForwardHealth System Generated Claim Adjustments

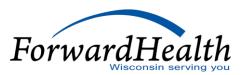

- Health Care Enrollment
- Provider Revalidation
- Enrollment Tracking Search
- Bed Assessment e-Payment
- Medication Therapy Management Care Management Software
- What's New
- Policy and Communication

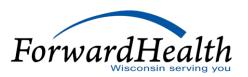

# Public Provider Page of the Portal

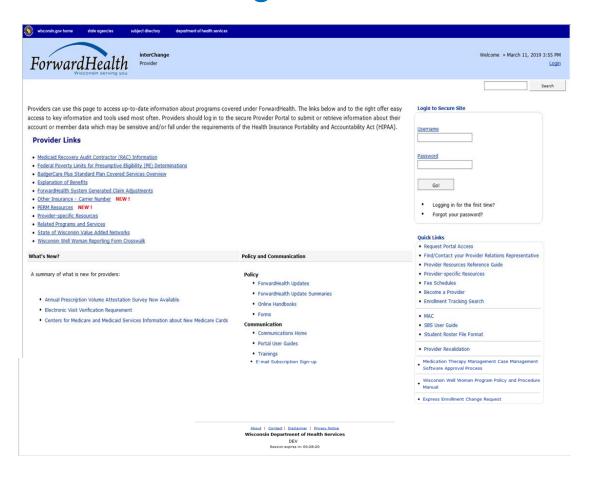

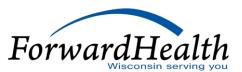

The public Provider page of the Portal contains links to:

- Medicaid Recovery Audit Contractor (RCA) Information
- Federal Poverty Limits for Presumptive Eligibility (PE) Determination
- Explanation of Benefits (EOBs)
- ForwardHealth System Generated Claim Adjustments

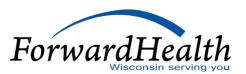

- Other insurance Carrier Number
- PERM Resources
- Provider-specific Resources
- Related Programs and Services
- State of Wisconsin Value Added Networks
- Tobacco Cessation Benefit

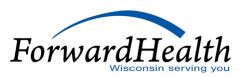

Home » Provider Login » Provider-specific Resources

« Go Back

#### **Provider-specific Resources**

| Provider Type                                   | Codes       | Resources        |
|-------------------------------------------------|-------------|------------------|
| Ambulance                                       | <u>List</u> | N/A              |
| Ambulatory Surgical Center (ASC)                | <u>List</u> | N/A              |
| Anesthetist                                     | <u>List</u> | N/A              |
| Audiologist                                     | <u>List</u> | N/A              |
| Behavioral Treatment Benefit                    | <u>List</u> | N/A              |
| Case Management                                 | List        | More Information |
| Chiropractor                                    | <u>List</u> | N/A              |
| Comprehensive Community Services                | <u>List</u> | N/A              |
| Crisis Intervention/CCS/CSP                     | <u>List</u> | N/A              |
| Day Treatment                                   | <u>List</u> | More Information |
| Dentist                                         | List        | More Information |
| End Stage Renal Disease                         | <u>List</u> | More Information |
| Facility for the Developmentally Disabled (FDD) | <u>List</u> | More Information |
| Family Planning Clinic                          | List        | N/A              |
| Federally Qualified Health Clinic (FQHC)        | List        | More Information |
| HealthCheck                                     | <u>List</u> | More Information |
| HealthCheck "Other Services"                    | <u>List</u> | N/A              |
| Hearing Instrument Specialist                   | <u>List</u> | N/A              |
| HMOs & Other Managed Care Programs              | <u>List</u> | N/A              |
| Home Health/Personal Care Agency                | List        | More Information |
| Hospice                                         | <u>List</u> | N/A              |
| Hospital                                        | <u>List</u> | More Information |
| Independent Lab                                 | <u>List</u> | N/A              |
| Individual Medical Supply                       | List        | More Information |
| Institution for Mental Disease                  | <u>List</u> | N/A              |
| Medical Equipment Vendor                        | <u>List</u> | More Information |
| Licensed Midwife                                | <u>List</u> | N/A              |
| Mental Health and Substance Abuse Services      | List        | More Information |
| Narcotic Treatment Service                      | List        | More Information |

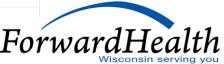

#### **Provider-specific Resources**

| Nurse Practitioner         | <u>List</u> | More Information |
|----------------------------|-------------|------------------|
| Nurse Service              | <u>List</u> | N/A              |
| Nursing Facility           | <u>List</u> | More Information |
| Occupational Therapist     | <u>List</u> | N/A              |
| Optician                   | <u>List</u> | More Information |
| Optometrist                | <u>List</u> | More Information |
| Pharmacy                   | <u>List</u> | More Information |
| Physical Therapy           | <u>List</u> | N/A              |
| Physician                  | <u>List</u> | More Information |
| Physician Assistant        | <u>List</u> | More Information |
| Physician Group            | <u>List</u> | N/A              |
| Podiatrist                 | <u>List</u> | N/A              |
| Portable X-Ray             | <u>List</u> | N/A              |
| Prenatal Care Coordination | <u>List</u> | More Information |
| Rehabilitation Agency      | <u>List</u> | N/A              |
| Rural Health Clinic        | <u>List</u> | More Information |
| School Based Services      | <u>List</u> | More Information |
| Speech & Hearing Clinic    | <u>List</u> | N/A              |
| Speech-Language Pathology  | <u>List</u> | N/A              |
| Therapy Group              | <u>List</u> | N/A              |
| Transportation             | <u>List</u> | N/A              |

About | Contact | Disclaimer | Privacy Notice
Wisconsin Department of Health Services

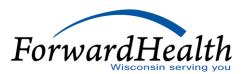

Home » Provider Login » Provider-specific Resources

« Go Back

#### **Resources for Physicians**

#### Reference Materials

- · Resources for Dental Service Providers in Brown, Marathon, Polk, and Racine Counties
- Diagnosis Code-Restricted Physician-Administered Drugs
- · Medications monitored by the Pharmacy Services Lock-In Program
- Oral Health Provider Training "Healthy Teeth for Mom & Me"
- Provider-Administered Drugs Carve-Out Procedure Codes (Effective 1/1/2019)

About | Contact | Disclaimer | Privacy Notice
Wisconsin Department of Health Services

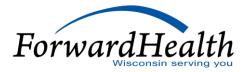

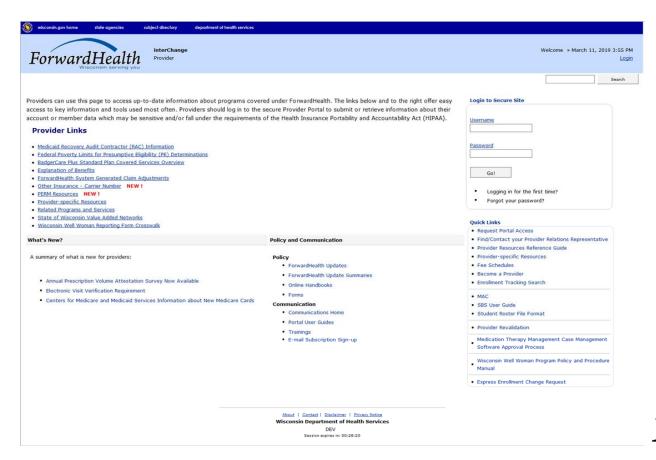

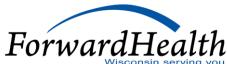

## Public Provider Area of the Portal

### **Policy and Communications**

The Policy area of the Portal contains links to:

- ForwardHealth Updates
- ForwardHealth Update Summaries
- Online Handbook
- o Forms

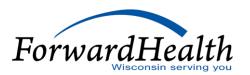

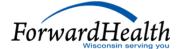

<u>Home</u>

Policy

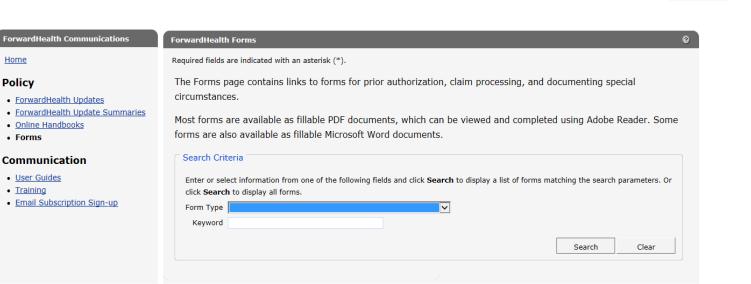

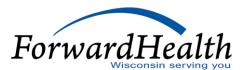

Welcome » April 15, 2019 9:59 AM

<u>Login</u>

Search

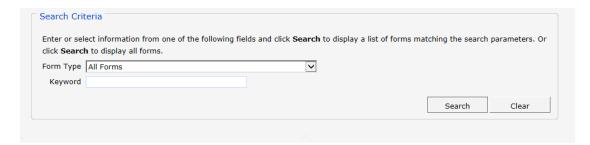

#### **All Forms**

| Form<br>Number | Title                                                                                                    | Format     | Instructions          |
|----------------|----------------------------------------------------------------------------------------------------|------------|-----------------------|
| F-00020        | Drug Addition Review Request (04/2014)                                                                                                | PDF Word   |                       |
| F-00021        | HealthCheck Referral                                                                                                    | <u>PDF</u> |                       |
| F-00022        | Add Comments Nursing Home Rate Administrative Review Request                                                                          | PDF        | F-00022A<br>(02/2019) |
| F-00023        | Case Management Agency Self-Audit Checklist (02/2009)                                                                                 | <u>PDF</u> |                       |
| F-00030        | State and Specialty Maximum Allowed Cost Drug Pricing Review Request                                                                  | PDF Word   | F-00030A              |
| F-00079        | Prior Authorization/Preferred Drug List (PA/PDL) for Armodafinil and Modafinil                                                        | PDF Word   | F-00079A              |
| F-00081        | Prior Authorization/Preferred Drug List (PA/PDL) for Opioid Dependency Agents - Buprenorphine                                         | PDF Word   | <u>F-00081A</u>       |
| F-00142        | Prior Authorization Drug Attachment for Synagis                                                                                       | PDF Word   | F-00142A              |
| F-00162        | Prior Authorization Drug Attachment for Lipotropics, Omega-3 Acids                                                                    | PDF Word   | F-00162A              |
| F-00163        | Prior Authorization Drug Attachment For Anti-Obesity Drugs                                                                            | PDF Word   | F-00163A              |
| F-00194        | Prior Authorization/Preferred Drug List (PA/PDL) for Antiemetics, Cannabinoids                                                        | PDF Word   | F-00194A              |
| F-00212        | Prior Authorization Intensive In-Home Mental Health/Substance Abuse Services Assessment And Recovery/Treatment Plan Attachment, 02/10 | PDF Word   | <u>F-00212A</u>       |
|                |                                                                                                    |            |                       |

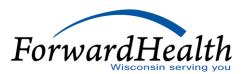

#### **Policy and Communications (Cont.)**

The Communications area of the Portal contains links to:

- Communications Home
- User Guides
- Trainings
- E-mail Subscription Sign-up

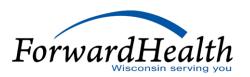

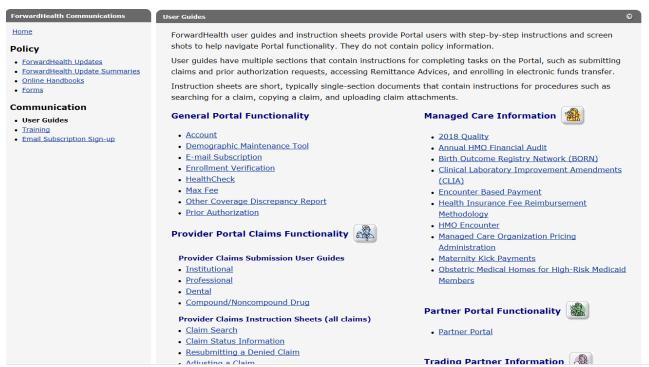

mauniy Farther Information & Adjusting a Claim Voiding a Claim • Provider Electronic Solutions Manual, v.3.10 · Copying a Claim • Provider Electronic Solutions Manual, previous Uploading Claim Attachments • HIPAA Version 5010 Companion Guides Provider Remittance Advice NCPDP Version D.0 Payer Sheet User Guide Manufacturer Drug Rebate User Guide CSV File **Provider Electronic Funds Transfer** • Manufacturer Drug Rebate User Guide User Guide Fact Sheet Wisconsin Medicaid EHR Incentive Program Eligible Professionals Eligible Hospitals · Upload Audit Information Instruction Sheet Prescribing/Referring/Ordering Providers • Prescribing/Referring/Ordering Provider User Guide **Medication Therapy Management Documentation** 

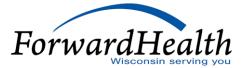

#### **Quick Links**

- Request Portal Access
- Find/Contact your Provider Relations Representative
- Provider Resources Reference Guide
- Provider-specific Resources
- o Fee Schedule
- Become a Provider
- Enrollment Tracking Search

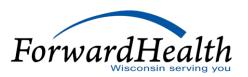

### **Quick Links (Cont.)**

- o MAC
- SBS User Guide
- Student Roster File Format
- Provider Revalidation

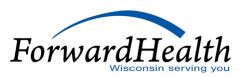

## Secure Area of the Portal

#### **Provider Area**

The secure Provider area of the Portal contains links to:

- Update User Account
- Demographic Maintenance
- Check My Revalidation/Revalidate Provider Enrollment
- Check Enrollment
- Online Handbook

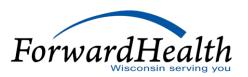

## Secure Area of the Portal (Cont.)

#### **Provider Area (Cont.)**

- Designate 835 Receiver
- Forms
- o Become a Provider
- Training Listing
- o EOBs

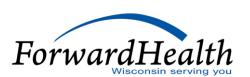

## Secure Area of the Portal (Cont.)

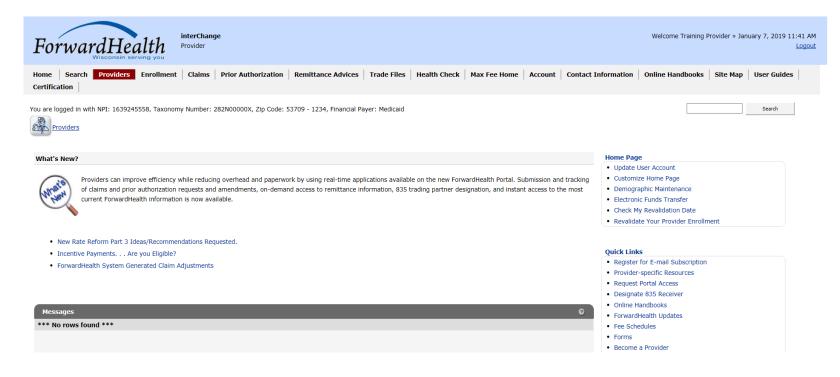

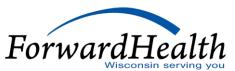

# Managing Portal Accounts

The Account page contains links to the following key functionality:

- Maintenance
- Messages
- Change Password
- Clerk Maintenance
- Switch Organization
- Add Organization
- Account User Guide (PDF)

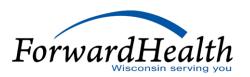

# Managing Portal Accounts (Cont.)

Home Search Providers Enrollment Claims Prior Authorization Remittance Advices Trade Files Health Check

Max Fee Home Account Contact Information Online Handbooks Site Map User Guides Certification

You are logged in with NPI: 1639245558, Taxonomy Number: 282N00000X, Zip Code: 53709

- 1234, Financial Payer: Medicaid

Account

#### **Account Home**

From this page, authorized users can manage their user account(s) for the ForwardHealth Portal. Users may setup, update, and maintain account login credentials, change/reset passwords, assign roles for authorized employees, and read and manage messages pertaining to their account. Click on the link from those provided below to select the action you wish to perform. Consult the Account User Guide for specific instructions on each task.

#### What would you like to do?

- Setup
- Maintenance
- Messages
- Change Password
- · Clerk Maintenance
- · MCO Universe Management
- Switch Organization
- Add Organization
- · View the Account User Guide

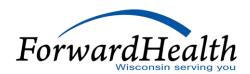

## **Portal Timeouts**

- Most areas of the Portal will time out after a half hour of inactivity.
- The Prior Authorization area of the Portal times out after one hour of inactivity.
- Activity is defined as:
  - Moving from one page to another within the Portal.
  - Submitting information within the Portal.
  - Calling information from the Portal.

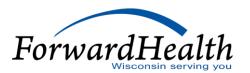

## Portal Timeouts (Cont.)

- Activity does not include entering data into the fields.
- Users should consult their IT department if the Portal regularly times out early.
- Troubleshooting ideas include ensuring the organization does not have any proprietary security features that would cause an early time-out.

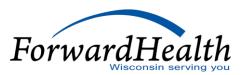

### Fee Schedules

- Fee schedules can be accessed from either the Portal home page or the Provider area of the Portal.
- Fee schedules are available in interactive format and downloadable text (.txt) or PDF files.
- Refer to the Max Fee Portal User Guide at <a href="https://www.dhs.wisconsin.gov/publications/p00957.pdf">https://www.dhs.wisconsin.gov/publications/p00957.pdf</a> for:
  - Information about reading fee schedules.
  - How to import the fee schedule into a spreadsheet (section 4.2.1).

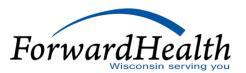

### RAs

- RAs are available via the secure Providers or Remittance Advice pages of the Portal.
- RAs are available in two formats: .txt and comma-separated value (CSV).
- Text files may be printed to produce a paper RA.
- CSV files are accepted by a wide range of computer software programs (e.g., Microsoft Excel).
- Users can download, save, and manipulate the file.

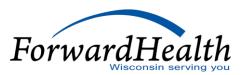

## **Updates**

#### **Updates**

- Policy is posted in *Updates*, then incorporated into the Online Handbook.
- Providers who registered for an email subscription will receive an email notification when *Updates* are published.
- All-provider Updates are sent to all provider types.
- o Provider-specific *Updates* are only sent to the affected provider types.

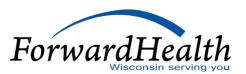

### **Email Subscriptions**

#### Registering

- Links are available in multiple places on the Portal.
- New subscribers register with the user's email.
- Existing Subscribers allows providers to update information.
- The Available Subscriptions area allows subscribers to choose the provider type(s) for the desired notifications.
- Click the Save button at the bottom when finished.

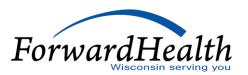

### Online Handbook

#### The Online Handbook:

- Is located on the Portal at <a href="www.forwardhealth.wi.gov/">www.forwardhealth.wi.gov/</a>.
- Is accessible on the public or secure areas of the Portal.
- o Includes specific information for providers, services, and benefits.
- Is updated real-time and contains the current policy.
- Incorporates information published in *Updates*, unless specifically noted otherwise in the *Update*.
- Is archived every month as a PDF.

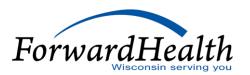

## Online Handbook (Cont.)

#### **How to Use**

- Select Online Handbooks from the Providers menu.
- Use the drop-down menus on the right to select the appropriate program:
  - Choose a user type. Provider is automatically selected.
  - Choose a program. Different programs have their own handbooks.
  - Choose a service area. Select a provider type if applicable.

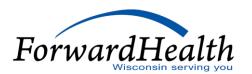

## Online Handbook (Cont.)

#### **How to Use (Cont.)**

- Click a section to expand the list; chapters display below the selected section.
- Click a chapter to display the topics for that chapter:
  - Chapter topics may be selected individually.
  - An entire chapter may be selected by clicking All Information.
  - Topics are assigned numbers that can be used for reference.

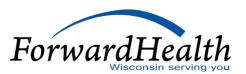

## Sections and Chapters

#### Claims

- Responses information about RAs
- Submission claim submission methods and instructions
- Timely Filing Appeals Requests information about timely filing policy

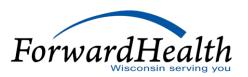

#### **Coordination of Benefits**

- Commercial Health Insurance policy related to private insurance/HMOs
- Medicare policy related to Medicare and Medicare Advantage (Managed Care)
- Provider-Based Billing
- Reimbursement for Services Provided for Accident Victims

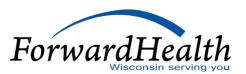

#### **Covered and Noncovered Services**

- Codes diagnosis codes, procedure codes, modifiers, revenue codes, etc.
- Covered Services and Requirements information about what is covered for different benefit plans

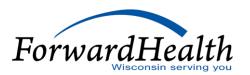

### **Managed Care**

- Managed Care Information
- Provider Information

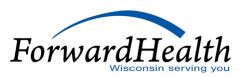

#### **Member Information**

- Enrollment Categories explains different categories/benefit plans
- Special Enrollment Circumstances retroactive enrollment, spenddown

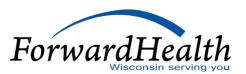

#### **Prior Authorization**

- Forms and Attachments
- General Information

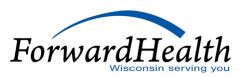

### **Provider Enrollment and Ongoing Responsibilities**

- Documentation information about records requests/retention
- Provider Enrollment information about enrollment process for new providers
- Revalidation information about recertification process

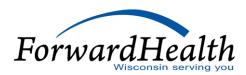

#### Reimbursement

Payer of Last Resort

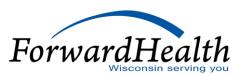

#### Resources

- Contact Information Provider Services, Professional Relations Representatives, suggestions, reference guide
- Enrollment Verification different ways to verify the member's eligibility
- Portal information about accessing the Portal and its resources
- Updates directions to email subscription service

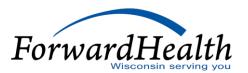

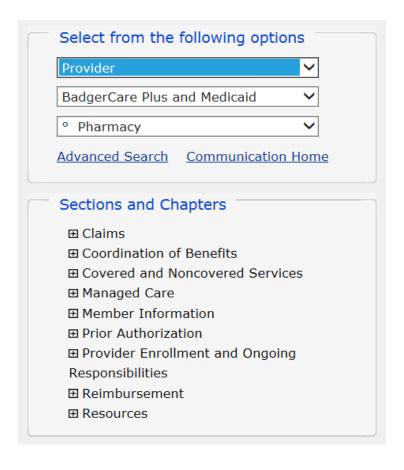

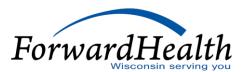

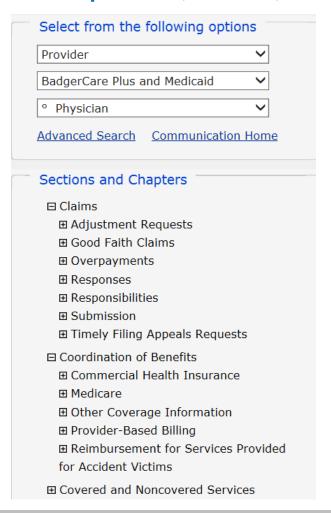

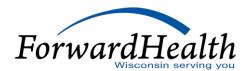

### Tools

#### **Advanced Search**

- Enter specific text or topic number to search for specific handbook information.
- Search either the selected handbook or all handbooks.
- Click show links to display file path to the topic.

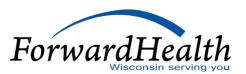

## Tools (Cont.)

You are logged in with NPI: 1639245558, Taxonomy Number: 282N00000X, Zip Code: 53709 - 1234, Financial Payer: Medicaid

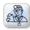

Online Handbooks » Display

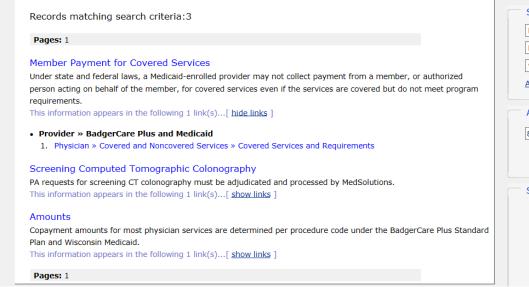

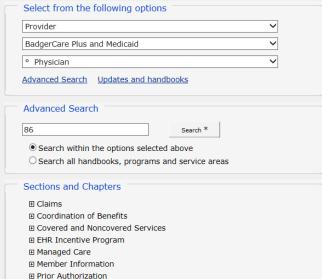

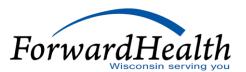

Search

## Tools (Cont.)

#### Links

The Online Handbook contains links to internal and external information, such as:

- Internal forms, other parts of handbook
- o External outside websites, such as Wisconsin Administrative Code

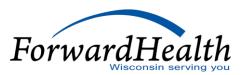

## Tools (Cont.)

#### **Example of Internal Link**

Topic #486

#### Evaluation and Management Services Provided With Surgical Procedures

If a provider performs an office or a hospital visit and a surgical procedure on the same <u>DOS</u> for the same member, the provider will receive reimbursement for the surgical procedure only. However, if the surgery is a minor surgery (as determined by Wisconsin Medicaid), the provider may submit an <u>Adjustment/Reconsideration Request</u> form for the allowed surgery claim to request additional reimbursement for the E&M service.

If the E&M service was unrelated to the surgery, the E&M service may be reimbursed if it is billed under a different diagnosis code than the diagnosis code for the surgery.

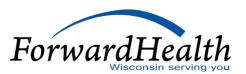

### Tools

#### **Example of an External Link**

Topic #44

#### **Definition of Covered Services**

A covered service is a service, item, or supply for which reimbursement is available when **all** program requirements are met. Wis. Admin. Code § <u>DHS 101.03(35)</u> and ch. <u>DHS 107</u> contain more information about covered services.

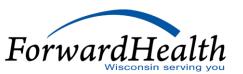

### Provider Resources

- ForwardHealth Portal: <a href="www.forwardhealth.wi.gov/">www.forwardhealth.wi.gov/</a>
- o Provider Services: 800-947-9627
- WiCall: 800-947-3544 (ForwardHealth's Automated Voice Response system)
- ForwardHealth Portal Helpdesk: 866-908-1363
- Electronic Data Interchange: 866-416-4979

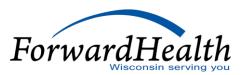

## Provider Resources (Cont.)

- Provider Relations Representatives
- o ForwardHealth Managed Care Ombudsmen: 800-760-0001
- Member Enrollment: <u>www.access.wi.gov/</u>

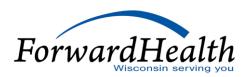

#### Communications

- User Guides:
  - Public home page: Policy and Communication > Communication > User Guides
  - Secure Portal: Providers > Users Guide
- E-mail Subscription Sign-up on the public home page: Policy and Communication > Communication > E-mail Subscription Sign-up
- Updates on the public home page: Policy and Communication > Policy > ForwardHealth Updates

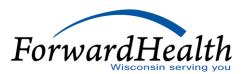

### Communications (Cont.)

- Trainings on the public home page: Policy and Communication > Communication > Trainings
- Contact link at the bottom of Portal pages
- Secure Messaging on the secure Portal
- RA Banner Messages on the secure Portal

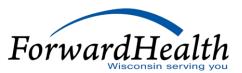

# Thank You